#### **COMPREHENSIVE SERVICES**

We offer competitive repair and calibration services, as well as easily accessible documentation and free downloadable resources.

### **SELL YOUR SURPLUS**

We buy new, used, decommissioned, and surplus parts from every NI series. We work out the best solution to suit your individual needs.

Sell For Cash Get Credit Receive a Trade-In Deal

### **OBSOLETE NI HARDWARE IN STOCK & READY TO SHIP**

We stock New, New Surplus, Refurbished, and Reconditioned NI Hardware.

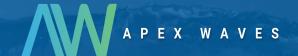

**Bridging the gap** between the manufacturer and your legacy test system.

0

1-800-915-6216

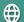

www.apexwaves.com

sales@apexwaves.com

All trademarks, brands, and brand names are the property of their respective owners.

Request a Quote

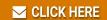

AT-GPIB-TNT

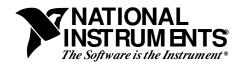

# VXIpc<sup>™</sup>-486 Documentation Notice

Part Number 320481B-90

## **AT-GPIB and Windows Compatibility**

The built-in GPIB Talker/Listener/Controller port on your VXIpc-486 module is application compatible with the National Instruments AT-GPIB plug-in board, the industry-standard GPIB interface for ISA (PC AT) computers. Your VXIpc-486 port uses the same GPIB hardware circuitry as the AT-GPIB, including the NAT4882 and Turbo488 custom ASICs. These custom ASICs give your VXIpc-486, like the AT-GPIB, high GPIB performance capable of achieving a GPIB data transfer rate of 1 Mbytes/s for both reads and writes. In addition, your VXIpc-486, like the AT-GPIB, is 100 percent compatible with IEEE 488.2 and SCPI (Standard Commands for Programmable Instruments).

Because the GPIB port on your VXIpc-486 is similar to the AT-GPIB, your kit includes the manual *Getting Started with Your AT-GPIB/TNT and the NI-488.2 Software for Windows* along with the NI-488.2 software for the VXIpc-486. The GPIB port is built into your VXIpc-486; however, not all of the information in the AT-GPIB Getting Started manual is relevant to your VXIpc-486. For example, the hardware installation procedure for the AT-GPIB given in Chapter 2, *Hardware Configuration and Installation*, does not apply to your VXIpc-486.

Chapter 3, *Software Installation and Configuration*, of the AT-GPIB Getting Started manual contains step-by-step instructions for changing the configuration settings for an AT-GPIB board. This information is not relevant to your kit, however, because the settings for your VXIpc-486 are fixed in hardware and cannot be changed. On your VXIpc-486, the base I/O address is fixed at 180 (hex), the DMA channel is fixed at 5, and the interrupt line (IRQ) is fixed at 11. The base I/O address is different from the default setting for an AT-GPIB, as shown in Table 2-1 in Chapter 2 of the AT-GPIB Getting Started manual. The NI-488.2 software for your VXIpc-486 uses the proper default settings for the VXIpc-486. If you experience any difficulties, you should verify these settings by following the instructions in the *Run the Hardware Diagnostic Program* section of Chapter 4, *Installation Verification and Troubleshooting*. Keep in mind that if you install any plug-in boards into a VXIpc-486 expansion kit, these boards must not conflict with the settings of your VXIpc-486 GPIB port.

NAT4882<sup>®</sup>, Turbo488<sup>®</sup>, NI-488.2<sup>TM</sup>, and VXIpc<sup>TM</sup>-486 are trademarks of National Instruments Corporation. Product and company names listed are trademarks or trade names of their respective companies.

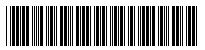

320481B-90

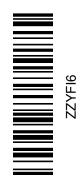